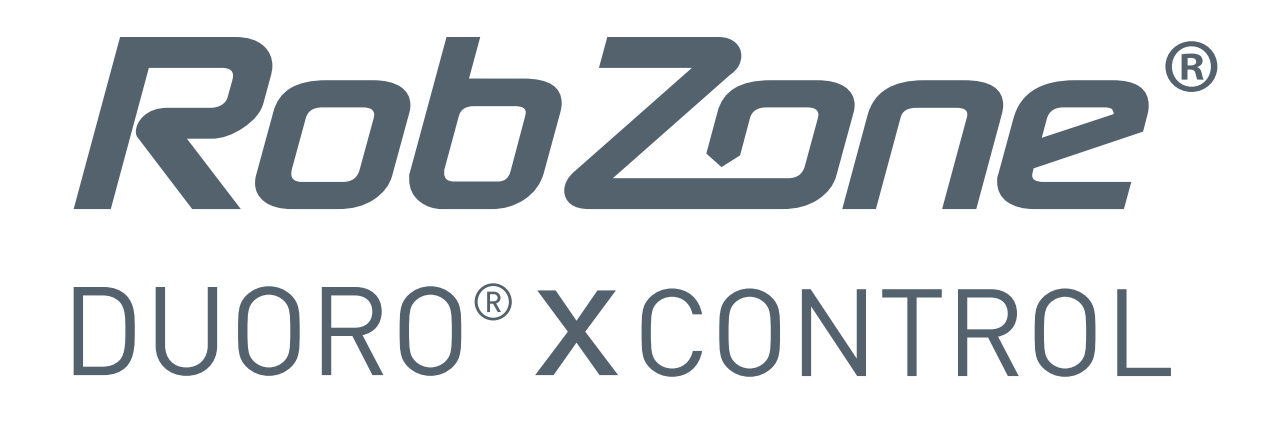

## Vážení zákazníci,

**nyní je k dispozici zcela nová aplikace Robzone** pro pohodlnější a příjemnější ovládání Vašeho robotického vysavače Duoro Xcontrol.

## Jak nyní postupovat?

Pro přechod z aktuální verze aplikace do nové verze aplikace postupujte **dle následujících pokynů:**

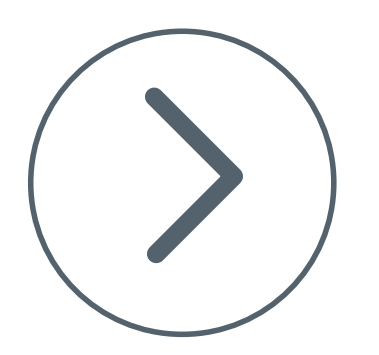

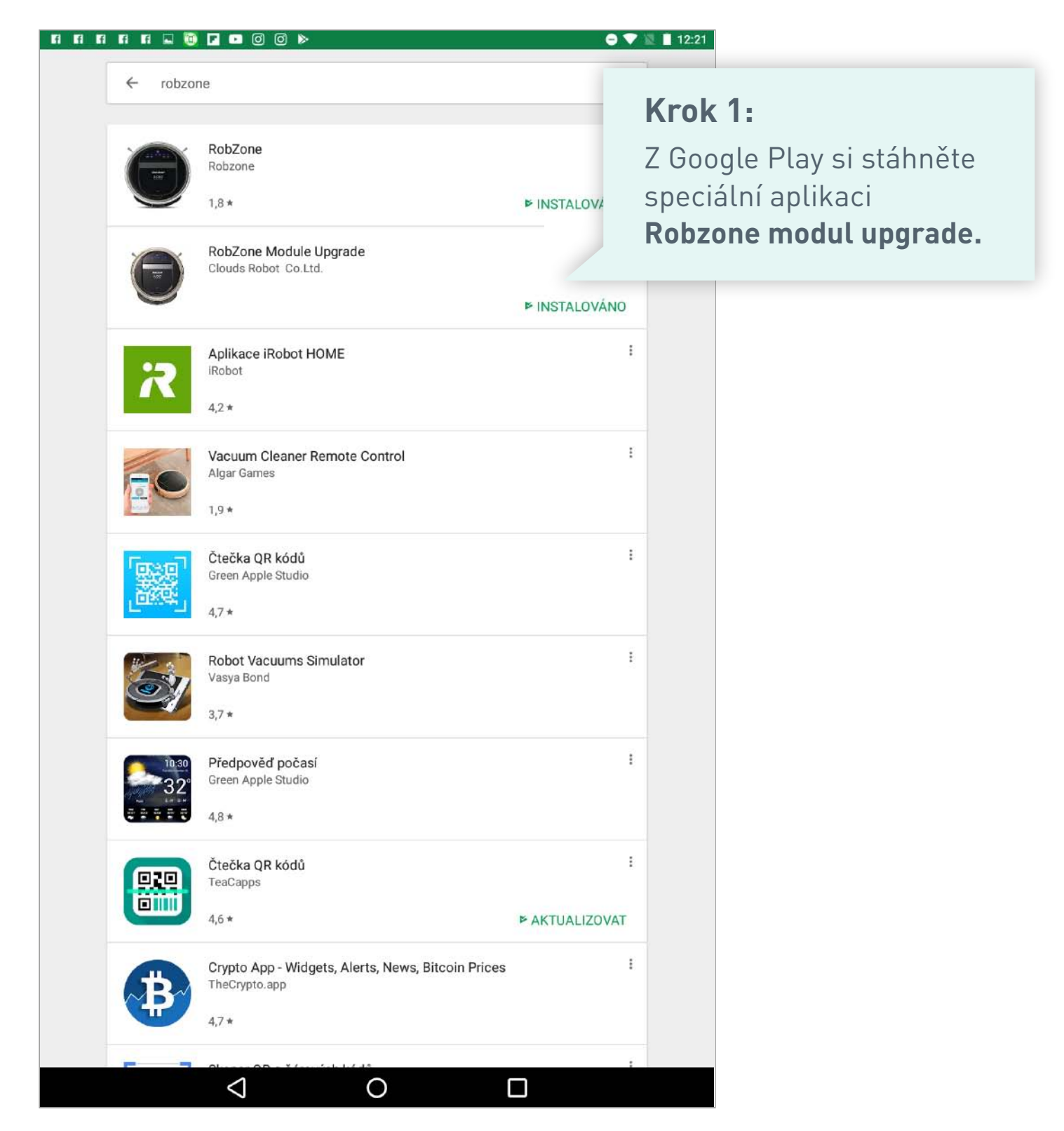

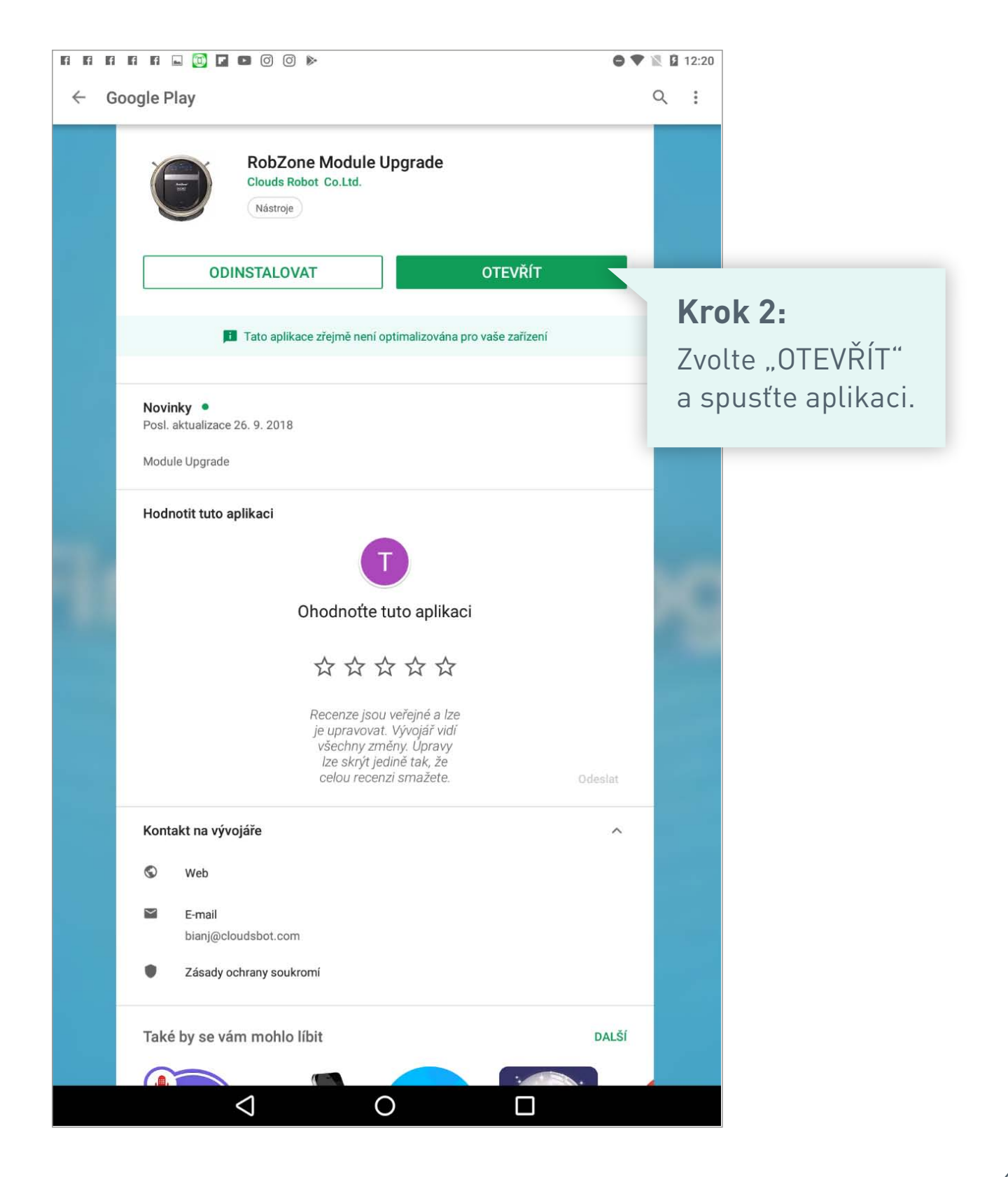

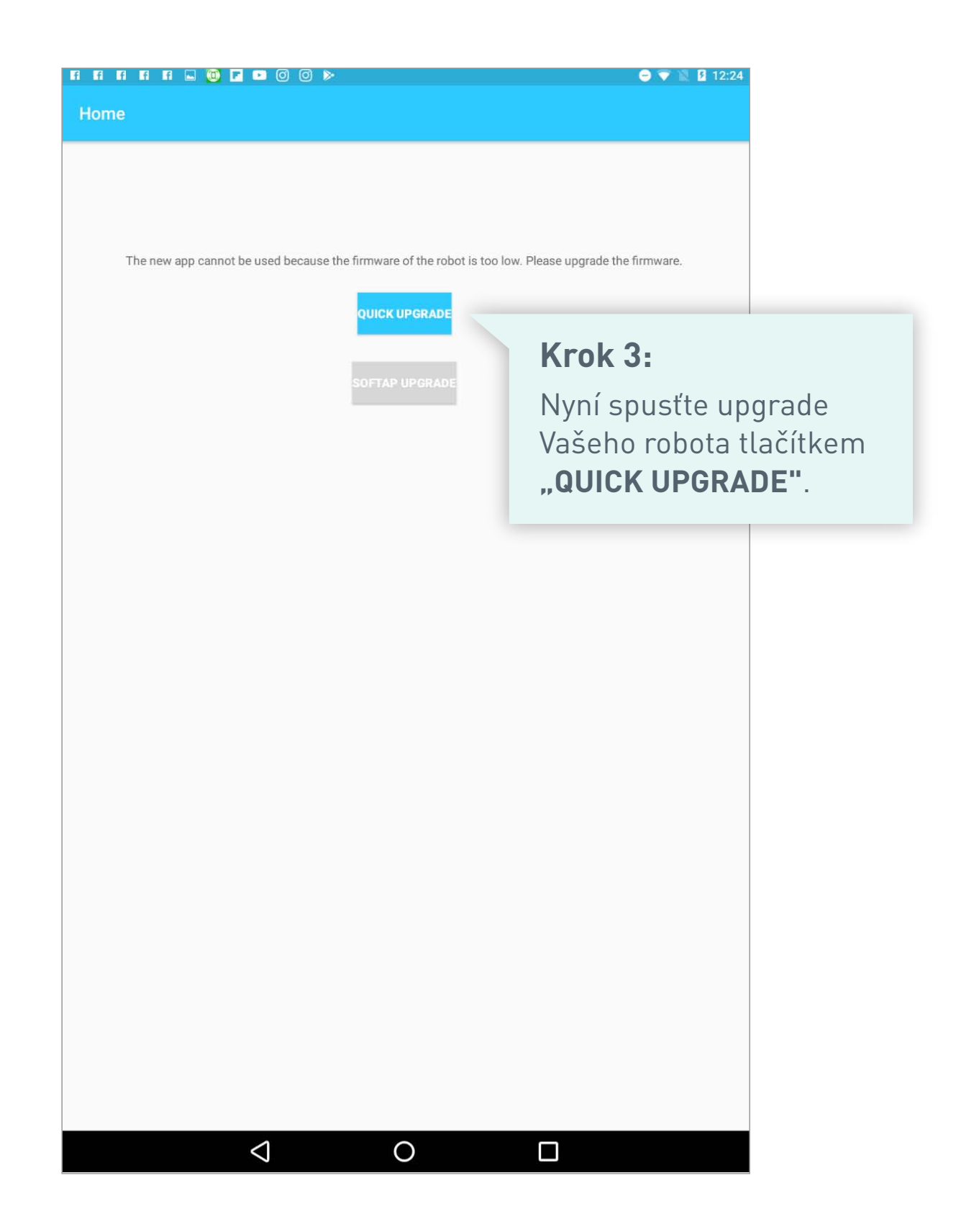

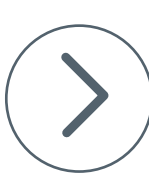

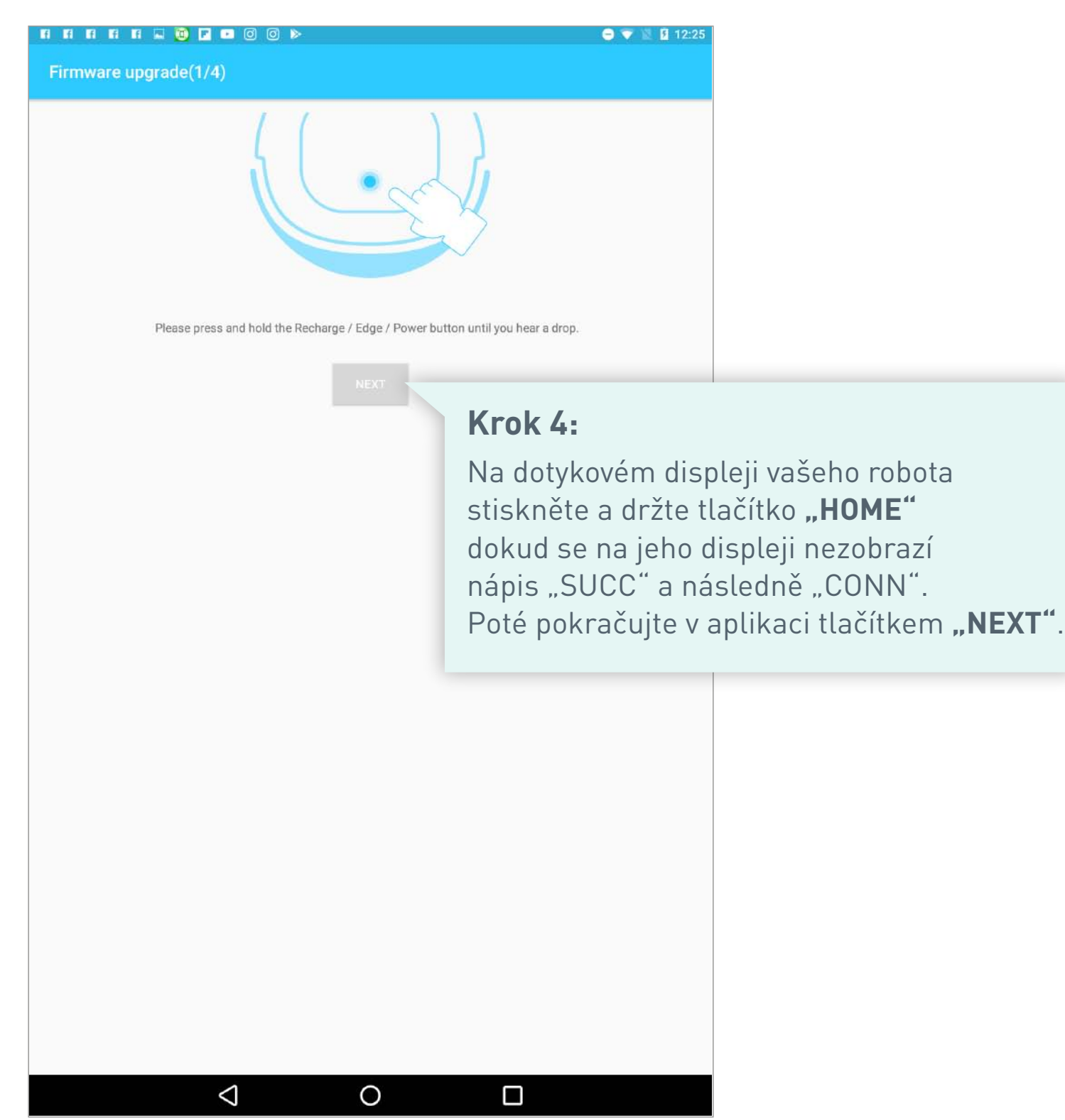

 $\sum_{i=1}^{n}$ 

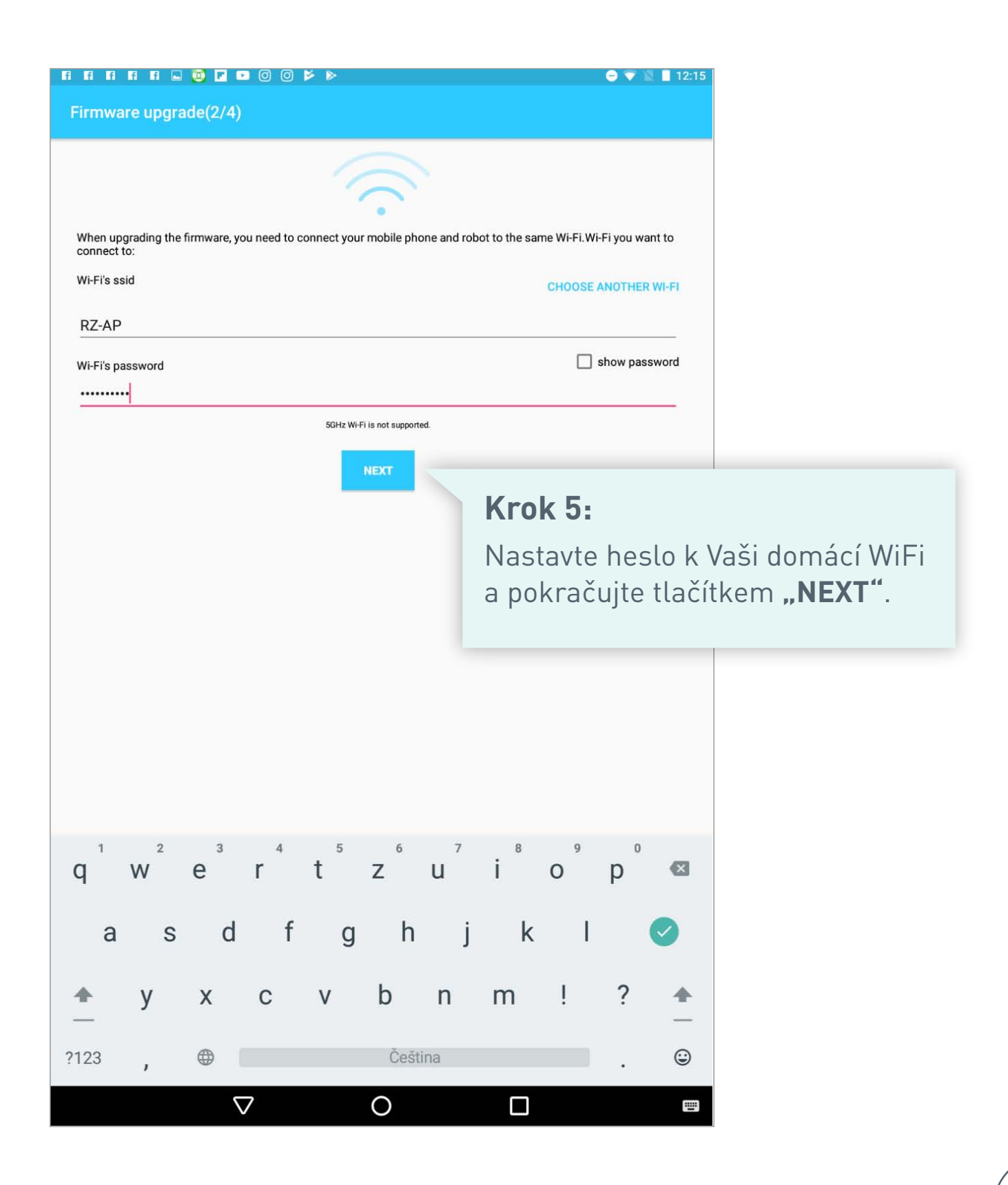

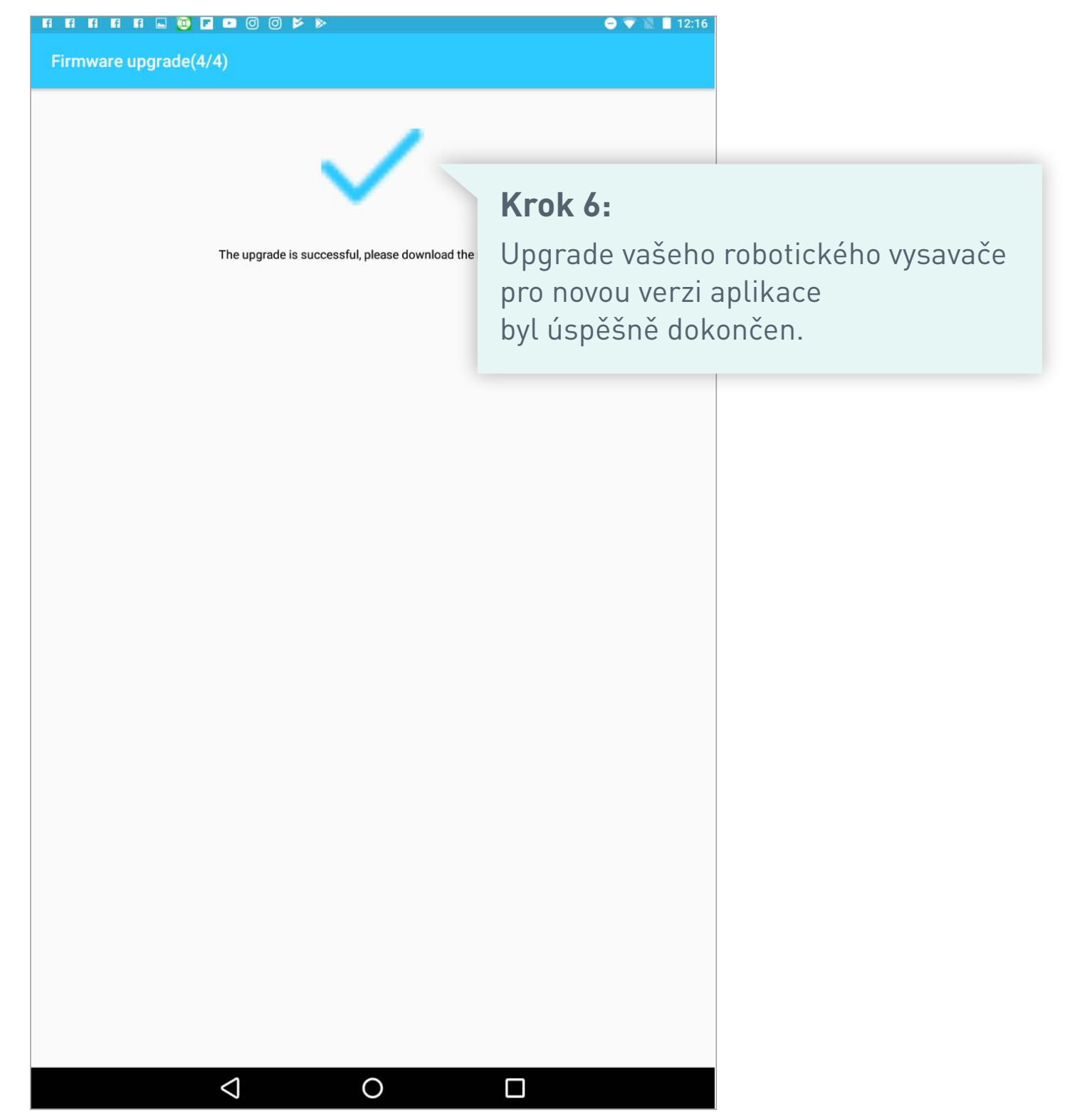

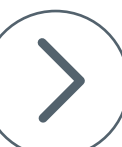

## **Krok 7:**

Nyní opusťte speciální aplikaci "Robzone modul upgrade" a stáhněte si do svého mobilního telefonu novou verzi aplikace "RobZone" z nabídky Google Play.

## **Krok 8:**

Do nové aplikace RobZone se zaregistrujte a dle návodu spárujte aplikaci se svým robotickým vysavačem.

 $- 112:21$  $\ddot{\bullet}$  $\leftarrow$ robzone  $\ddot{\ddot{\cdot}}$ RobZone Robzone  $184$ **E INSTALOVÁNO**  $\ddot{\phantom{a}}$ RobZone Module Upgrade Clouds Robot Co.Ltd. **E INSTALOVÁNO**  $\ddot{\ddot{\cdot}}$ Aplikace iRobot HOME iRobot  $4.2*$ ŗ Vacuum Cleaner Remote Control Algar Games  $1,9*$ ÷ Čtečka QR kódů Green Apple Studio  $47*$  $\ddot{z}$ Robot Vacuums Simulator Vasya Bond  $37*$  $\ddagger$ Předpověď počasí Green Apple Studio  $48*$ ÷ Čtečka QR kódů 鼺 TeaCapps  $4,6*$ **► AKTUALIZOVAT** ŧ Crypto App - Widgets, Alerts, News, Bitcoin Prices TheCrypto.app  $47*$ ◁ O Ω

Návod pro spárování robota s novou aplikací naleznete zde: https://www.robzone.cz/user/upload/Aplikace/rbz-duoro-xcontrol-app2\_online-navod.pdf

Po spárování robota s novou aplikaci je možné původní aplikaci z mobilního telefonu odstranit.